## Documenting Highest Grade Completed - Quick Help Guide

The National Youth in Transition Database (NYTD) is a data entry requirement. In order for DCYF to meet one of the NYTD data requirements, the "Highest Grade Completed" field must be completed for all school aged children in the header of the Education Pages for each child/youth. This information must be updated annually.

## After signing in with SAW Account

- 1. Click Utilities
- 2. Click Independent Living

Independent Living Window displays

1. Click Search

Person Search displays

- 1. Enter First and Last Name Or Enter Person ID
- 2. Select Search

Results will return in Person Returned **Group Box** 

- 1. Click Radio button for youth
- 2. Click Continue

Independent Living Page displays

1. Click Youth's Name hyperlink

Person Management Page displays

1. Click Education hyperlink

**Education Record displays** 

- 1. Highest Grade Completed: Select Value from Pulldown
- 2. Click Save

 $\bullet$  A GED is not recorded as a 12<sup>th</sup> grade completion. Record the last grade that the youth completed prior to passing the GED.

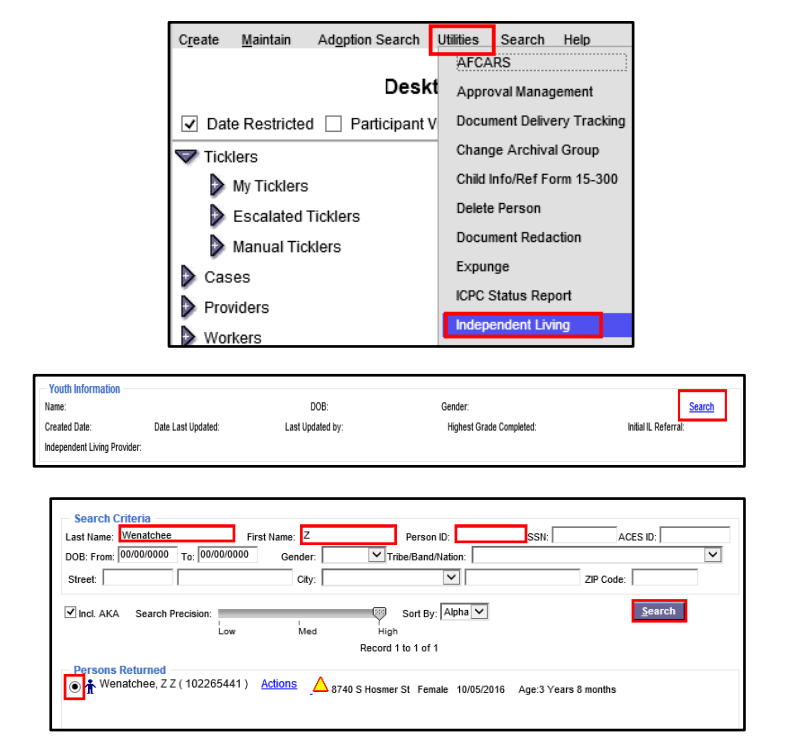

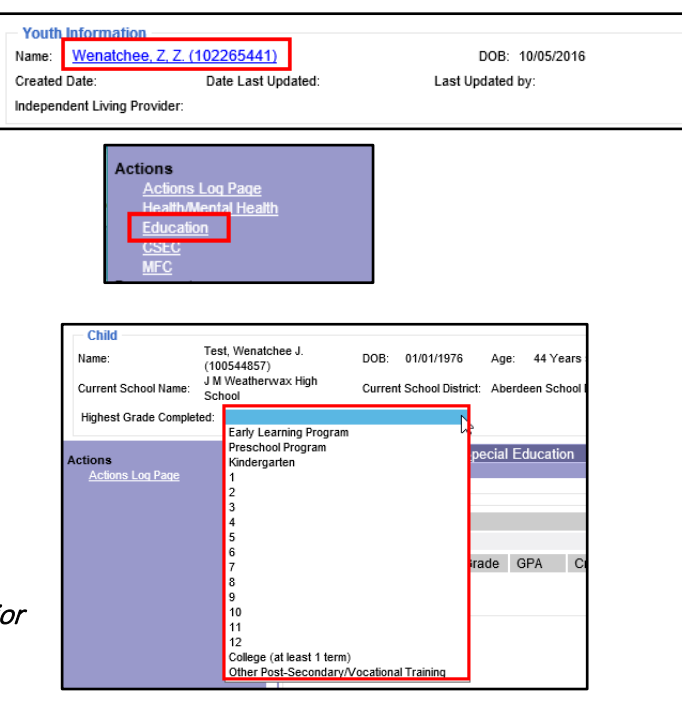